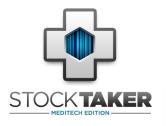

# STOCKTAKER FOR MEDITECH MATERIALS MANAGEMENT MODULE

#### Introduction

- Taking Stock
  1.1 Features
  1.2 Requirements
  1.3 Supported Handhelds
- 2. Schedule Carts
- 2.1 Features 2.2 Requirements
- 3. How it Works
- 4. Contact Information

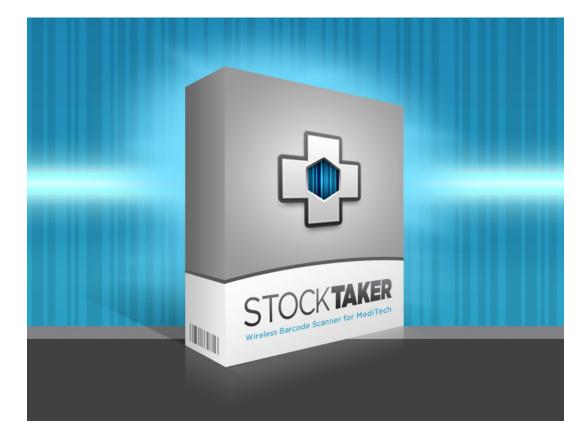

# **STOCKTAKER INTRODUCTION**

StockTaker is a handheld application used in conjunction with MEDITECH's Materials Management Module that allows you to perform MEDITECH stock take procedures wirelessly. StockTaker works by scanning MEDITECH barcodes for quick data capture. We believe it will make your stock take procedures more e icient and reliable.

If you have questions about StockTaker and how to integrate it into your MEDITECH Materials Management Module, we invite you to contact us directly.

Visit us online for more information or to schedule an online demo of StockTaker.

www.StockTakerSoftware.com info@StockTakerSoftware.com

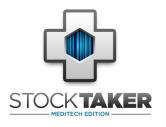

# STOCKTAKER FOR MEDITECH MATERIALS MANAGEMENT MODULE

# Introduction

#### 1. Taking Stock

- 1.1 Features
  1.2 Requirements
  1.3 Supported Handhelds
- 2. Schedule Carts 2.1 Features 2.2 Requirements
- 3. How it Works
- 4. Contact Information

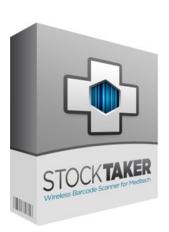

Visit us online for more information or to schedule an online demo of StockTaker.

#### www.StockTakerSoftware.com info@StockTakerSoftware.com

# **1. TAKING STOCK**

StockTaker enables MEDITECH inventory transactions with an inexpensive handheld device. StockTaker uses stock lists from MEDITECH MM and downloads them on a selected schedule. Once a stock take is complete, the data is uploaded and transferred to the MEDITECH MM database.

## 1.1 Features

- Reduces the need for end users to be trained in MEDITECH systems
- Automatically downloads the cart lists for each selected schedule, and generates the file containing the stock take information to be uploaded into MEDITECH
- Supports MEDITECH exchange cart, department issue, department return, physical inventory, and inventory restock requisitions
- Allows for stock taking at remote facilities and for this information to be transmitted back to a central data store
- No additional MEDITECH interface software needed. StockTaker uses the native MM HandHeld Terminal (HHT) interface
- Wireless data transfer via 802.11 WIFI
- USB connection to Microsoft Windows PC

## 1.2 Requirements

- Windows Mobile Device Center
- Windows Mobile 6.x

# 1.3 Supported Handhelds

- Motorola MC55 & MC75
- Honeywell Dolphin 7500, 9500
- Intermec CNx

Contact us for additional device support

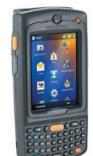

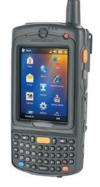

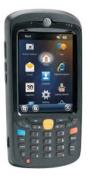

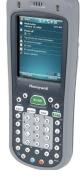

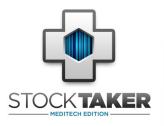

#### Introduction

Taking Stock
 1.1 Features
 1.2 Requirements
 1.3 Supported Handhelds

#### 2. Schedule Carts

2.1 Features 2.2 Requirements

- 3. How it Works
- 4. Contact Information

# 2. SCHEDULE EXCHANGE CARTS

The Scheduler application allows for the creation and viewing of stock take schedules. It works hand in hand with the StockTaker app by verifying that all the required stock lists have been extracted from MEDITECH.

**STOCKTAKER** 

FOR MEDITECH MATERIALS MANAGEMENT MODULE

# 2.1 Features

- The scheduler identifies the days that the stock take is to be performed for each cart
- Scheduler is accessible by remote facilities via a network connection
- · Provides the ability to set up users with different levels of access to the schedules

### 2.2 Requirements

- Internet Explorer 8.0 or greater
- Windows XP Pro, Windows 7 or Windows 8
- Windows Server 2008, 2010 or 2012

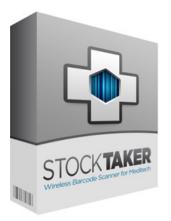

Visit us online for more information or to schedule an online demo of StockTaker.

www.StockTakerSoftware.com info@StockTakerSoftware.com

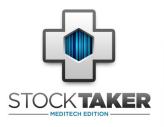

# STOCKTAKER FOR MEDITECH MATERIALS MANAGEMENT MODULE

## www.StockTakerSoftware.com

# 3. HOW IT WORKS

StockTaker works through 4 simple steps:

Step 1 - Open StockTaker

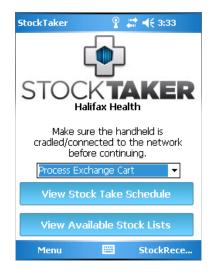

Step 3 - Take Stock

| StockTaker                                             |                                     |  |
|--------------------------------------------------------|-------------------------------------|--|
| Quantity on hand for:<br>BANDAGE                       |                                     |  |
| Stock List:<br>Location:<br>Unit of Issue:<br>Stock #: | GBS LAB4SW<br>S13L<br>BX<br>0001424 |  |
| QoH:                                                   |                                     |  |
| 7 8<br>4 5<br>1 2                                      | i 6 * C<br>3 =                      |  |
| Clear                                                  | >> Done                             |  |

Step 2 - Select / Scan Item

| StockTa                                                 | ker                                      | ି ହି 🐗 <b>≼</b> € 4:22                                                       |  |
|---------------------------------------------------------|------------------------------------------|------------------------------------------------------------------------------|--|
| Select a Stock Item                                     |                                          |                                                                              |  |
| Stock List: GBS LAB4SW<br>Transaction: ProcessCart      |                                          |                                                                              |  |
| Qty                                                     | Stock #                                  | Description                                                                  |  |
|                                                         | 0001424<br>0000009<br>0001376<br>0000447 | BANDAGE<br>CATHETER - LARGE, I<br>CATHETER - LARGE, I<br>CATHETER - LARGE, I |  |
| •                                                       |                                          | •                                                                            |  |
| Search by Stock #:<br>7 8 9 <-<br>4 5 6<br>Done 0 1 2 3 |                                          |                                                                              |  |

Step 4 - Upload Data

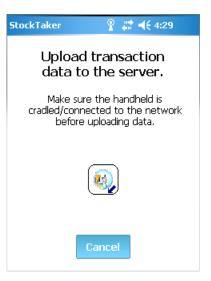

### Introduction

- Taking Stock
  1.1 Features
  1.2 Requirements
  1.3 Supported Handhelds
- 2. Schedule Carts 2.1 Features 2.2 Requirements

### 3. How it Works

4. Contact Information

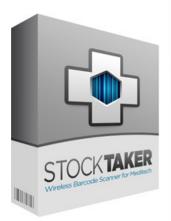

Visit us online for more information or to schedule an online demo of StockTaker.

www.StockTakerSoftware.com info@StockTakerSoftware.com

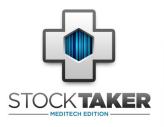

# STOCKTAKER FOR MEDITECH MATERIALS MANAGEMENT MODULE

- Introduction
- Taking Stock
  1.1 Features
  1.2 Requirements
  1.3 Supported Handhelds
- 2. Schedule Carts 2.1 Features 2.2 Requirements
- 3. How it Works
- 4. Contact Information

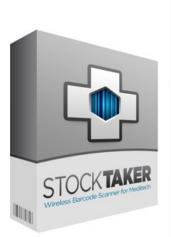

Visit us online for more information or to schedule an online demo of StockTaker.

www.StockTakerSoftware.com info@StockTakerSoftware.com

# 4. CONTACT INFORMATION

We designed the StockTaker application from the ground up, keeping in mind the efficiency you need to perform stock take procedures effectively. We realize that an inaccurate count on supplies and remaining stock can affect your day to day and long-term operations.

Moreover, our goal was to help hospitals and other organizations using the MEDITECH system take advantage of the handheld wireless technology available today. We believe our application will help you perform your stock take accurately and efficiently.

We invite you to contact us with any questions or inquiries you have about StockTaker. Our customer service team would pleased to provide you an online demo of the StockTaker interface. For more information, contact us:

### StockTaker

Web: www.StockTakerSoftware.com Email: info@StockTakerSoftware.com

© Copyright 2013 StockTakerSoftware.com